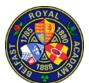

## SIGNING BACK INTO SIMS PARENT APP

These instructions are for use when a parent/guardian who has *already* registered with SIMS Parent App needs to sign in again after being logged out.

After a period of inactivity, SIMS Parent App logs out and requires you to sign in again using the same registration details used when you first registered.

You are not tied solely to using the app, you can also use a webpage on a PC via <a href="www.sims-parent.co.uk">www.sims-parent.co.uk</a> and enter the same login details you registered with.

If you have already registered for SIMS Parent App and it is asking you to sign in again on your smartphone or tablet, follow these steps:

1. At this screen, select "Yes, Sign In"

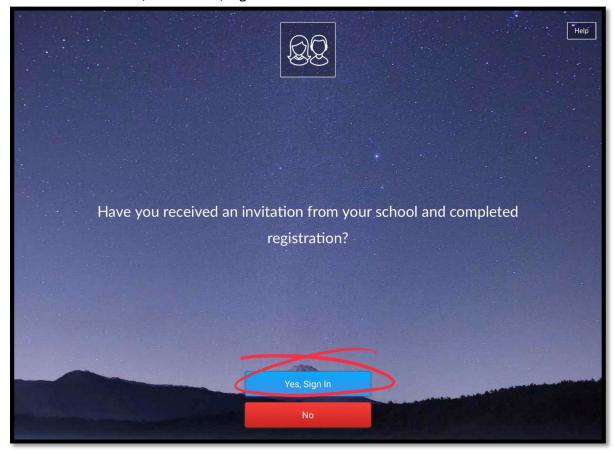

2. At the next screen you will be asked to login using the same registration details you used when you first registered.

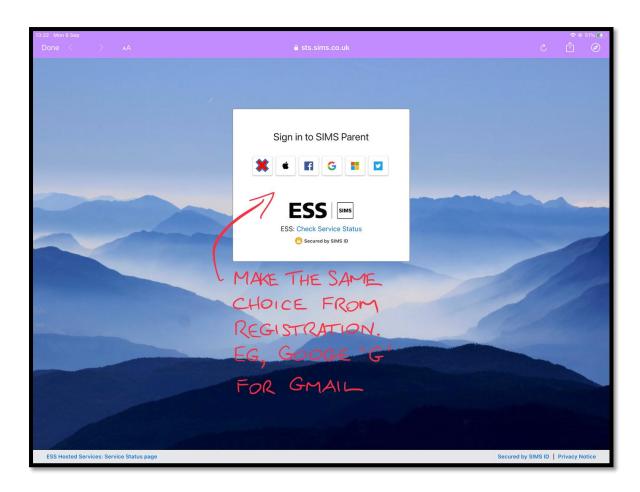

3. Tap on the option you used back during your initial registration:

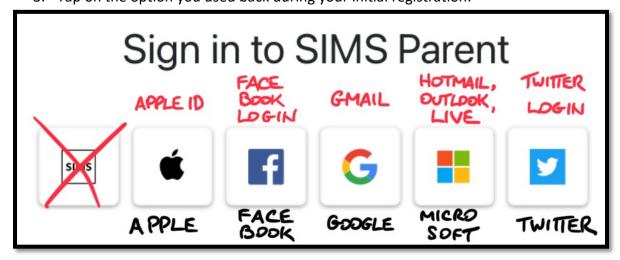

4. For example, if you had selected "Google" and used your Gmail email address to register originally, tap on the "Google" and at the next screen enter your Gmail address and password:

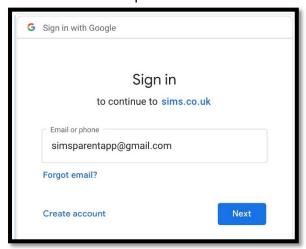

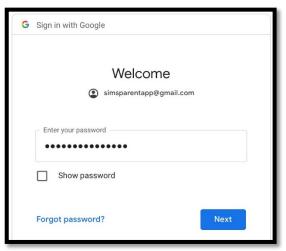

5. You might even find that your smartphone or tablet has saved your Gmail login details for ease of use. If so, just tap on your account:

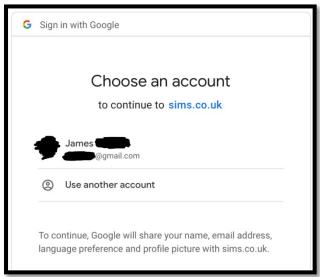

6. If you have used your correct registration account, you should quickly see the SIMS Parent App home screen:

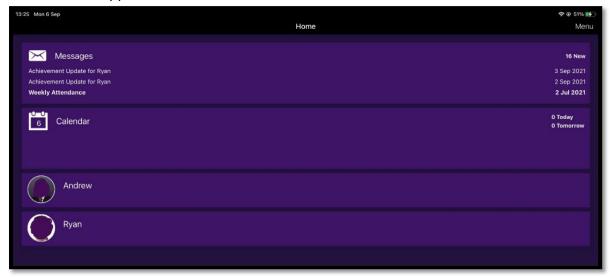

If you continue having difficulty signing back into this SIMS Parent App, please contact the ICT Manager, Mr James Cleland via <a href="mailto:info@bfsra.belfast.ni.sch.uk">info@bfsra.belfast.ni.sch.uk</a>, who will be happy to provide you with assistance.